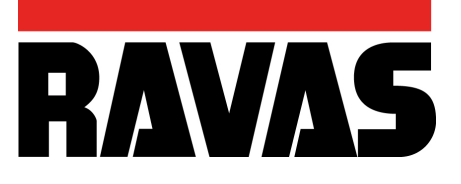

# **RAVAS-5200** *BEDIENUNGSANLEITUNG*

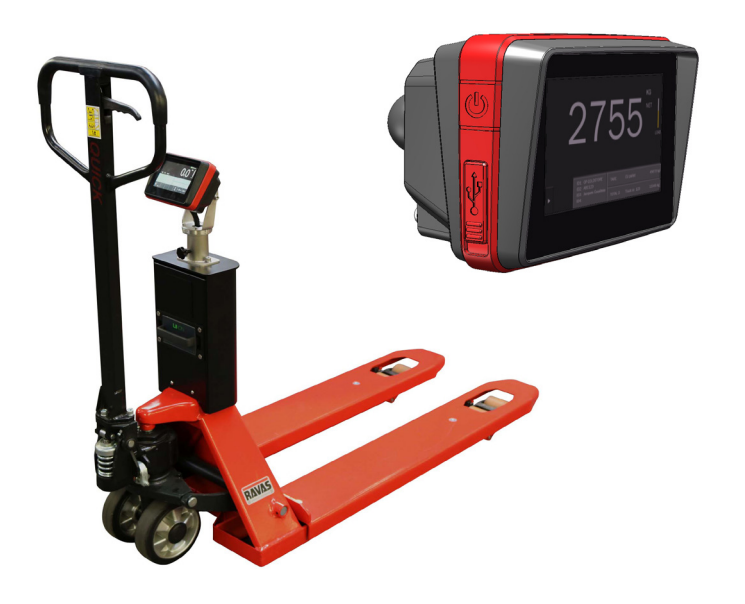

Bitte richten Sie Ihre Aufmerksamkeit auf die Tatsache, dass dieses RAVAS Produkt zu 100% recycle bar ist, wenn die Beseitigung des Abfall ordnungsgemäß durchgeführt wird. Mehr Informationen finden Sie auf unserer Internetseite: www.ravas.com

Rev. 20191024 Druckfehler und Modelländerungen vorgehalten.

DIESE ANLEITUNG BITTE ZUR SPÄTEREN EINSICHTNAHME AUFBEWAHREN

Falls Sie fragen zu den Gewährleistungsbedingungen oder zur Gewährleistungsfrist haben, dann kontaktieren Sie bitte Ihren Lieferanten. Wir verweisen Sie außerdem

auf unsere Allgemeinen Lieferbedingungen, die auf Anfrage erhältlich sind. Der Hersteller haftet nicht für Schäden und Personenschäden, die durch eine nicht korrekte Einhaltung unserer Arbeits- und Sicherheitsanleitungen und durch eine Nichteinhaltung der allgemeinen Arbeitssicherheitsrichtlinien verursacht werden,

auch wenn diese nicht explizit in dieser Anleitung aufgeführt werden.

Aufgrund der ständigen Produktoptimierung ist es möglich, dass zwischen

Anleitung und geliefertem Produkt auf Detailebene Abweichungen entstehen.

Deshalb sollten Sie die Anleitung als Richtlinie für die Installation und den Gebrauch der Produkte verwenden. Diese Anleitung wurde mit größter Sorgfalt zusammengestellt; der Fabrikant kann jedoch nicht für irgendwelche Fehler und die daraus hervorgehenden Konsequenzen haftbar gemacht werden. Alle Rechte sind vorbehalten und diese Anleitung bzw. Teile davon dürfen in keinerlei Weise reproduziert werden.

Bitte richten Sie Ihre Aufmerksamkeit auf die Tatsache, dass dieses RAVAS

Ī

Produkt zu 100% recycle bar ist, wenn die Beseitigung des Abfall ordnungsgemäß durchgeführt wird. Mehr Informationen finden Sie auf unserer Internetseite www.ravas.com

**Inhaltsangabe**

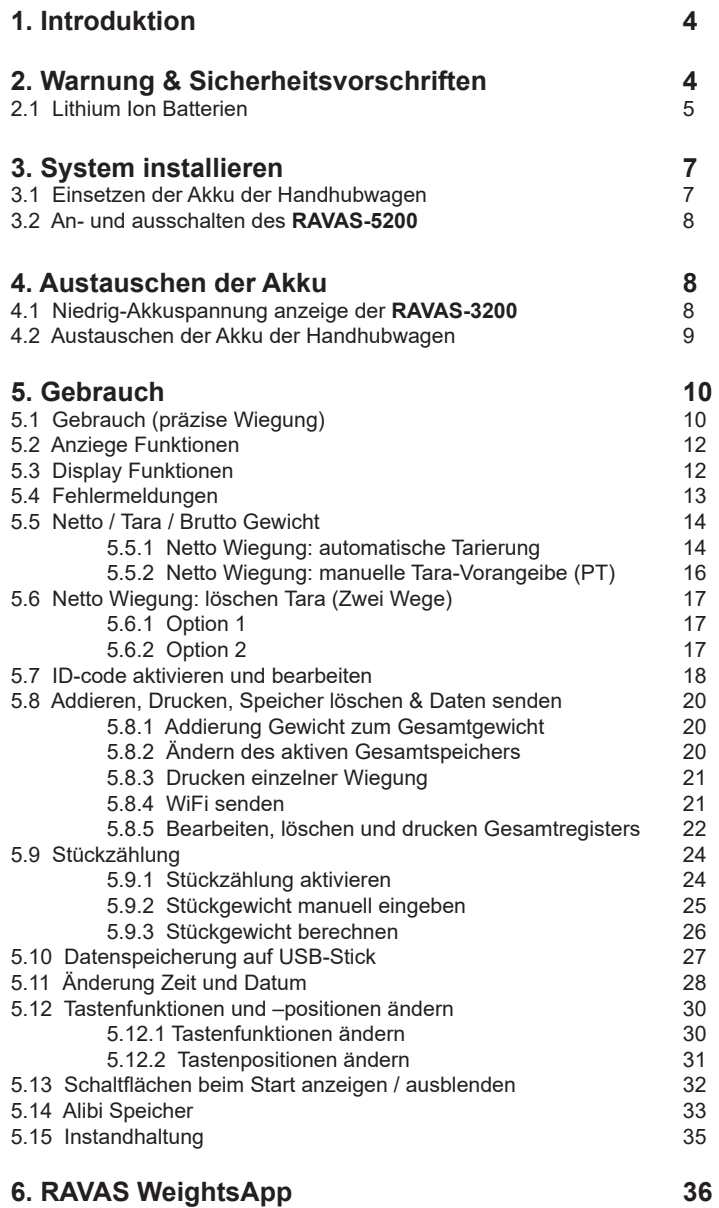

# **1. Introduktion**

Diese Bedienungsanleitung beschreibt den Gebrauch der **RAVAS-5200**. Diese Anleitung sollten Sie sorgfältig lesen. Der Installationsmonteur muss informiert sein über den Inhalt dieser Anleitung und dem Inhalt der Bedienungsanleitung nachkommen. Ebenfalls die Handlungen in der richtigen Reihenfolge. Diese Anleitung sorgfältig an einem sicheren und trockenen Ort aufbewahren. Bei Verlust oder Beschädigung dieser Anleitung kann der Benutzer eine neue Kopie bei RAVAS anfordern.

# **2. Warnungen & Sicherheitsvorschriften**

Während des Gebrauchs der **RAVAS-5200**, jederzeit die Sicherheitsvorschriften berücksichtigen und Instruktionen dieser Anleitung Immer Schritt für Schritt folgen. Falls Instruktionen nicht deutlich sind, dann Kontakt aufnehmen mit RAVAS.

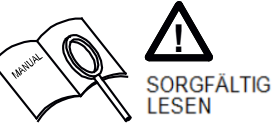

- Alle Sicherheitsvorschriften des Staplers behalten ihre Gültigkeit und sind unverändert.
- Wiegungen sind nicht zulässig, falls sich eine Person oder ein Objekt in der Nähe, rundum, unter oder nahe bei der zu wiegenden Last befindet.
- Alle Modifikationen die an dem System vorgenommen werden, müssen in schriftlicher Form vom Lieferanten genehmigt werden, bevor jegliche Arbeit ausgeführt wird.
- Der Käufer ist verantwortlich für das Schulen der Benutzer, für die korrekte Benutzung des Wiegesystems und der Wartung dieses Systems.
- Dieses System nicht benutzen, bevor man über alle Aspekte des Wiegesystems informiert ist.
- Die Genauigkeit des Wiegesystems regelmäßig kontrollieren, um fehlerhafte Wiegungen zu vermeiden.
- Nur geschulte und autorisierte Personen dürfen das Wiegesystem reparieren.
- Immer den Bedienungs-, Instandhaltungs- und Reparaturinstruktionen des Fahrzeugs Folge leisten und den Lieferanten um Rat fragen, falls Zweifel bestehen.
- RAVAS ist nicht haftbar für Fehler, die auftreten bei inkorrekten Wiegungen und inkorrekter Wiegeapparatur.
- RAVAS is nicht verantwortlich für Änderungen der Einstellungen. Wenn hierdurch Problemen entstehen gehört dieses nicht zum Garantie.

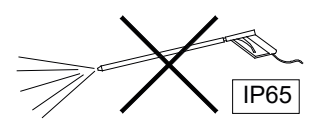

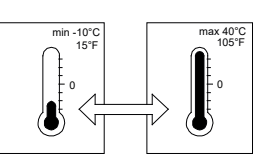

Falls Sie noch Fragen haben nach dem Lesen der Betriebsanleitung, nehmen Sie Kontakt auf mit:

Ī

**RAVAS Europe B.V.** Phone: +31 (0)418-515220  $+31(0)418 - 515320$ Postbus 2023 Internet: www.ravas.com 5300 CA Zaltbommel Email: info@ravas.com Nederland Änderungen vorbehalten

# **2.1 Lithium Ion Batterien**

## **Wichtige Sicherheitsinformationen**

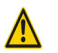

# GEFAHR

- Verwenden Sie das spezielle Li-Ion Ladegerät und beachten Sie die spezifischen Ladebedingungen beim Laden der Batterien.
- Vermeiden Sie Einflüsse von hoher (oder höherer) Temperaturen und werfen Sie die Batterien nicht ins Feuer.
- Verformen, verändern oder demontieren Sie die Batterien nicht.
- Verbinden Sie die Klemmen (+) und (-) nicht mit Metallobjekten.
- Legen Sie die Batterien nicht ins Wasser oder Meerwasser.
- Nicht mit den Batterien werfen, um starke Stöße zu vermeiden.

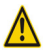

# WARNUNG

- Wenn eine Batterie ausläuft, muss diese sofort und in der richtigen Weise verpackt werden und als recycelbares Produkt betrachtet werden.
- Wenn die Flüssigkeit in die Augen gelangt, weil die Batterie ausgelaufen ist, reinigen Sie den betroffenen Bereich unverzüglich mit Wasser, ohne die Augen zu reiben und suchen Sie umgehend einen Arzt auf.
- Die Batterieladung stoppt automatisch, wenn die Batterie aus irgendeinem Grund nach 8 Stunden nicht vollständig geladen ist (LED des Ladegerätes leuchtete nicht grün). Stoppen Sie den Ladevorgang sofort, indem Sie die Batterie aus dem Halter nehmen. Die Batterie oder das Ladegerät funktionieren nicht richtig. Ersetzten Sie die Batterie oder das Ladegerät.
- Das Lagern und / oder Verwenden der Batterie außerhalb der angegebenen Temperaturen kann sich negativ auf die Lebensdauer der Batterie auswirken.
- Verwenden Sie keine Batterien mit Undichtigkeiten, Verformungen oder Anomalien.
- Die Batterie muss in einer trockenen Umgebung geladen werden.

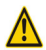

Ī

## WARNUNG

Der Ladevorgang kann jederzeit durchgeführt werden, unabhängig vom Prozentsatz der Batterieladung, die in diesem Moment verbleibt. Die Batterie muss jedoch vollständig geladen werden, wenn folgende Situationen auftreten:

- **• Die Batterie ist bei Lieferung nicht vollständig geladen!** Stellen Sie sicher, dass die Batterie vollständig geladen ist, bevor Sie das Wiegesystem verwenden.
- Nachdem die Batterie vollständig leer ist. Eine leere Batterie wird kaputt gehen (Kapazitätsverlust), wenn sie nicht sofort vollständig geladen wird.

#### Spezifikationen

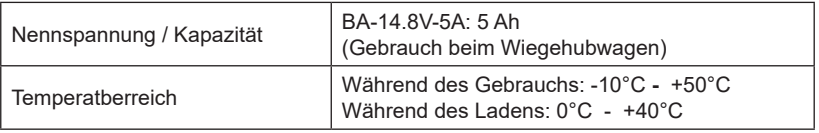

#### Gebrauch

#### **• Normales Aufladen**

Das vollständige Aufladen dauert 6-7 Stunden (eine teileweise entladene Batterie ist früher voll aufgeladen).

- Wenn die Batterie vollständige geladen ist, stoppt das Ladegerät automatisch.
- Nach dem Laden muss die Batterie aus dem Ladegerät entfernt werden.

#### **• Lagerung der Batterie**

• Wenn das Wiegesystem für längere Zeit nicht benutzt wird, stellen Sie sicher, dass die Batterie noch über 70% ihrer Kapazität verfügt. Stellen Sie weiterhin sicher, dass die Batterie nicht vollständig entladen wird, indem Sie ihn alle 6 Monate einmal aufladen.

Lagern Sie die Batterie getrennt vom Wiegesystem in einer überdachten und geschützten Umgebung (ca. +10°C - +20°C) wo so keiner direkten Sonneneinstrahlung oder Regen ausgesetzt ist.

#### **• Batterielebensdauer**

Die Batterie ist ein Gebrauchsgegenstand. Sie verliert bei wiederholtem Gebrauch und im Laufe der Zeit allmählich ihre Ladekapazität. Wenn die Lebensdauer der Batterie immer kürzer wird, sollte diese ersetzt werden. Bestellen Sie eine neue Batterie (eine korrekte Verwendung und Aufladung verbessert die Lebensdauer).

#### **• Gebrauchte Batterien**

Lithium-Ionen Batterien sind recycelbare und wertvolle Energiequellen. Befolgen Sie für die Wiederverwendung von defekten Batterien die lokalen Richtlinien. Im Zweifelsfall schicken Sie die Batterien zur ordnungsgemäßen Verarbeitung an Ihren Lieferanten zurück.

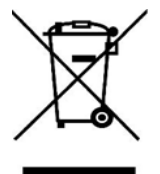

Ī

#### **Information zur Entsorgung für Länder außerhalb Europäischen Union**

Dieses Symbol ist nur innerhalb der Europäischen Union gültig. Beachten Sie bei der Entsorgung gebrauchter Batterien die örtlichen Vorschriften. Wenn Sie sich nicht sicher sind, wenden Sie sich an die Verkaufsstelle oder an einen RAVAS-Händler.

# **3. System installieren**

## **3.1 Einsetzen der Akku der Handhubwagen**

Die Spannungsversorgung erfolgt über ein wechselbares Batteriemodul. Mit einem vollständig aufgeladenen Batteriemodul kann man ca. 25 Stunden für einen Li-lonen Akku (System ohne Drucker) wiegen.

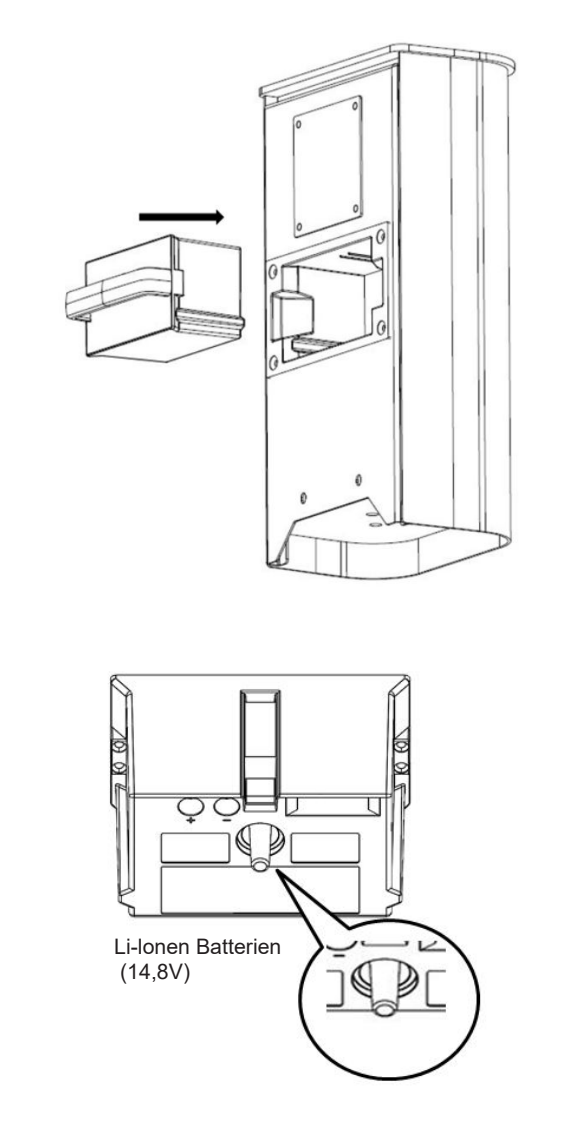

## **3.2 Ein- und ausschalten des RAVAS-5200**

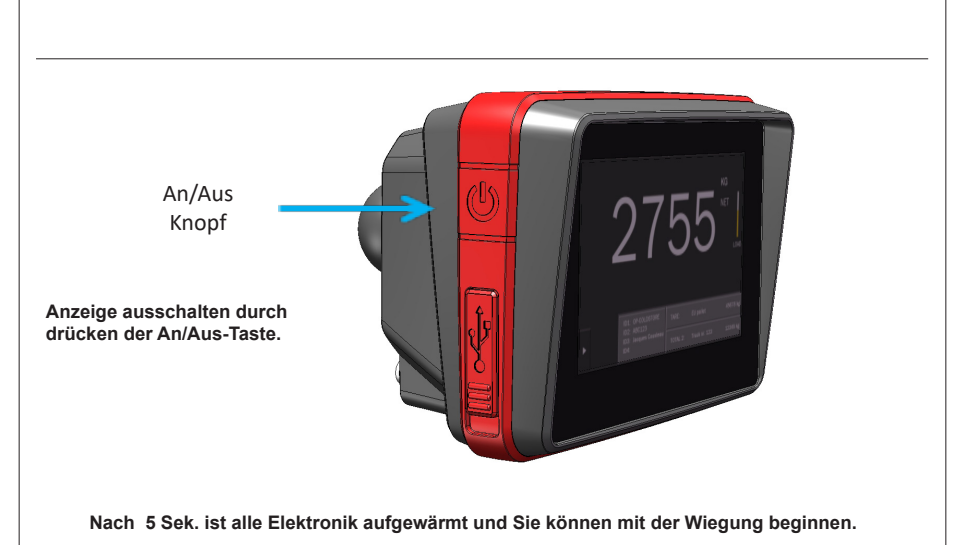

## **4. Austauschen der Akku**

Ī

#### **4.1 Niedrig-Akkuspannung anzeige der RAVAS-5200**

Austauschbare Akkumodulen versorgen der **RAVAS-5200** mit Strom.

Wenn die Akkuspannung der Akkus zu niedrig ist, die Batterieanzeige wechselt von Grün nach Gelb (1). Der Hinweis 'LOW POWER' erscheint im Display (2). Der **RAVAS-5200** schaltet sich nach 2 Minuten automatisch aus.

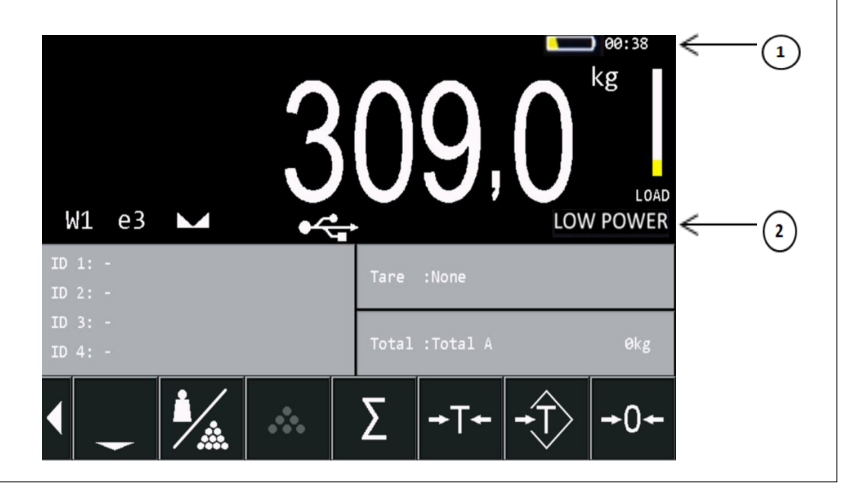

## **4.2 Austauschen der Akku der Handhubwagen**

Das System ist mit aufladbare Akkus und einem Intelligentes-Ladegerät ausgerüstet. Laden Sie die Akkus mindestens 8 Stunden auf. Wenn die Akkus vollständig geladen sind, schaltet das Ladegerät aus. Die rote LED am Adapter leuchtet grün, sobald die Akkus geladen sind.

Legen Sie zuerst der Akku in das Ladegerät (1) und stecken erst dann den Stecker in die Steckdose (2).

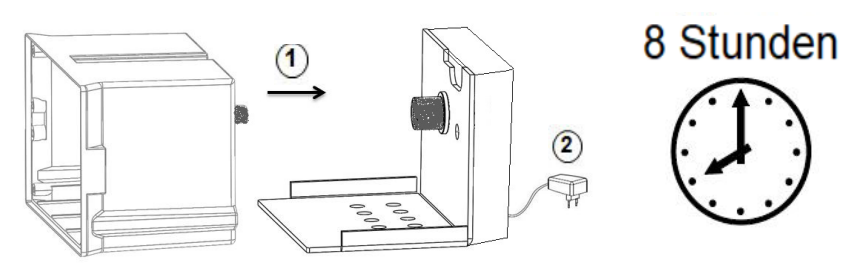

Li-lonen Batterien (14,8V)

# **5. Gebrauch**

## **5.1 Gebrauch (präzise Wiegung)**

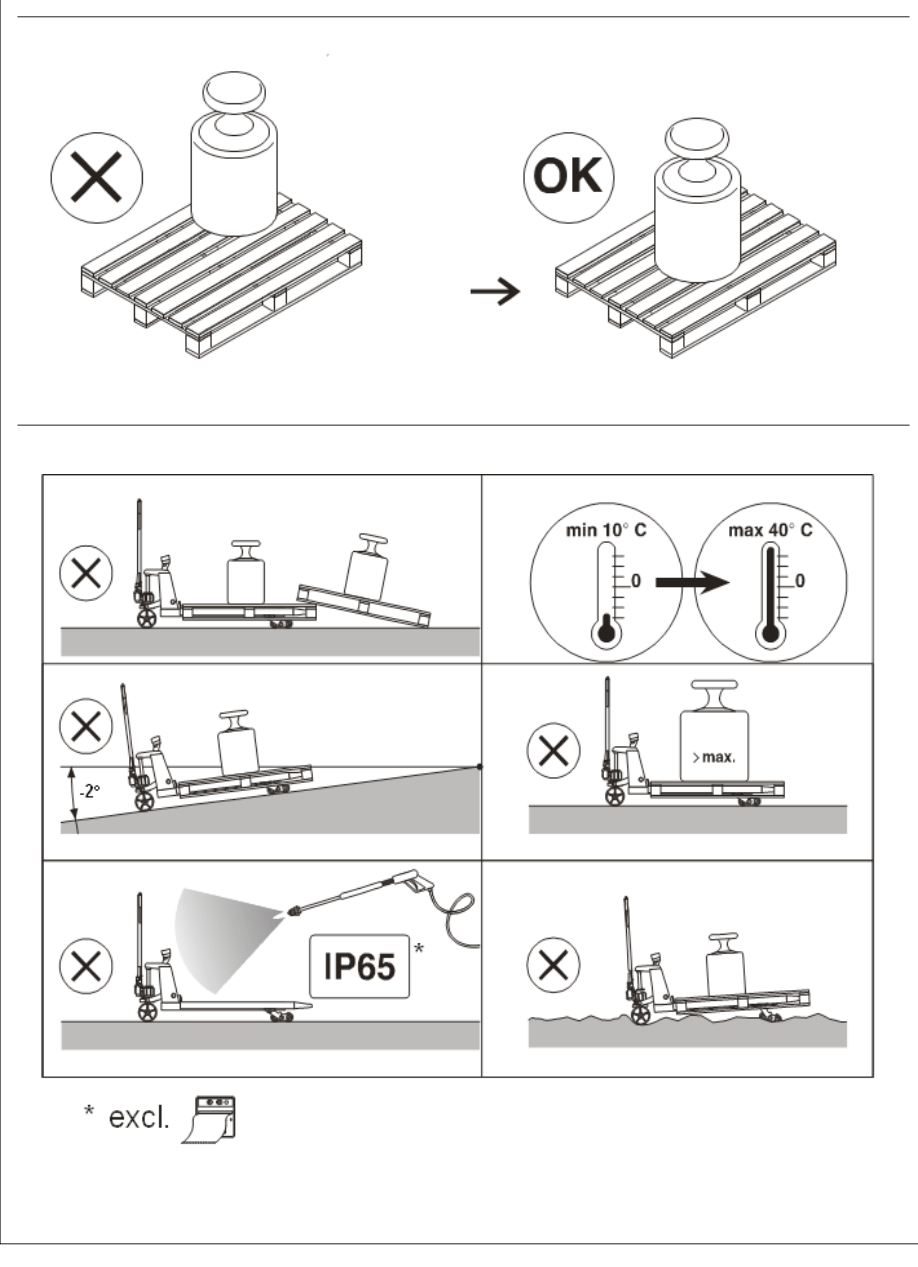

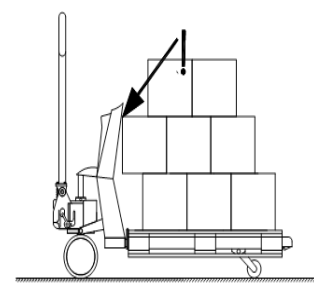

**Nicht optimale Positionierung der Last Optimale Positionierung der Last**

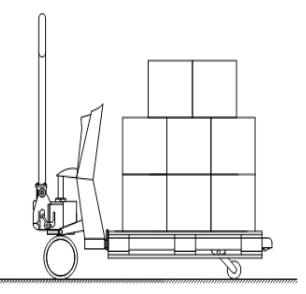

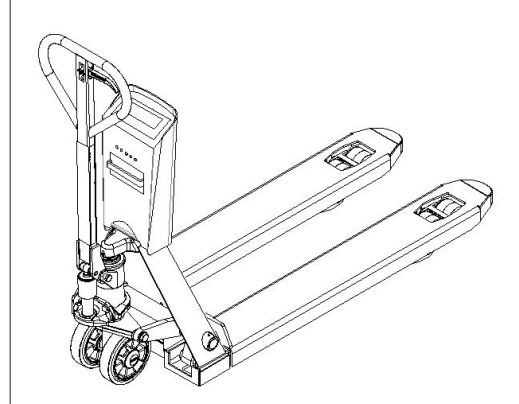

Ī

#### **Vor jeder Wiegung: den Nullpunkt kontrollieren!**

**Vor jeder Wiegung ist es notwendig zu kontrollieren, ob das System unbelastet und frei ist.**

**Falls der Indikator nicht automatisch den Nullpunkt bestimmt, dann muss dieser manuell ermittelt werden durch kurzen Drück der Taste >0<.**

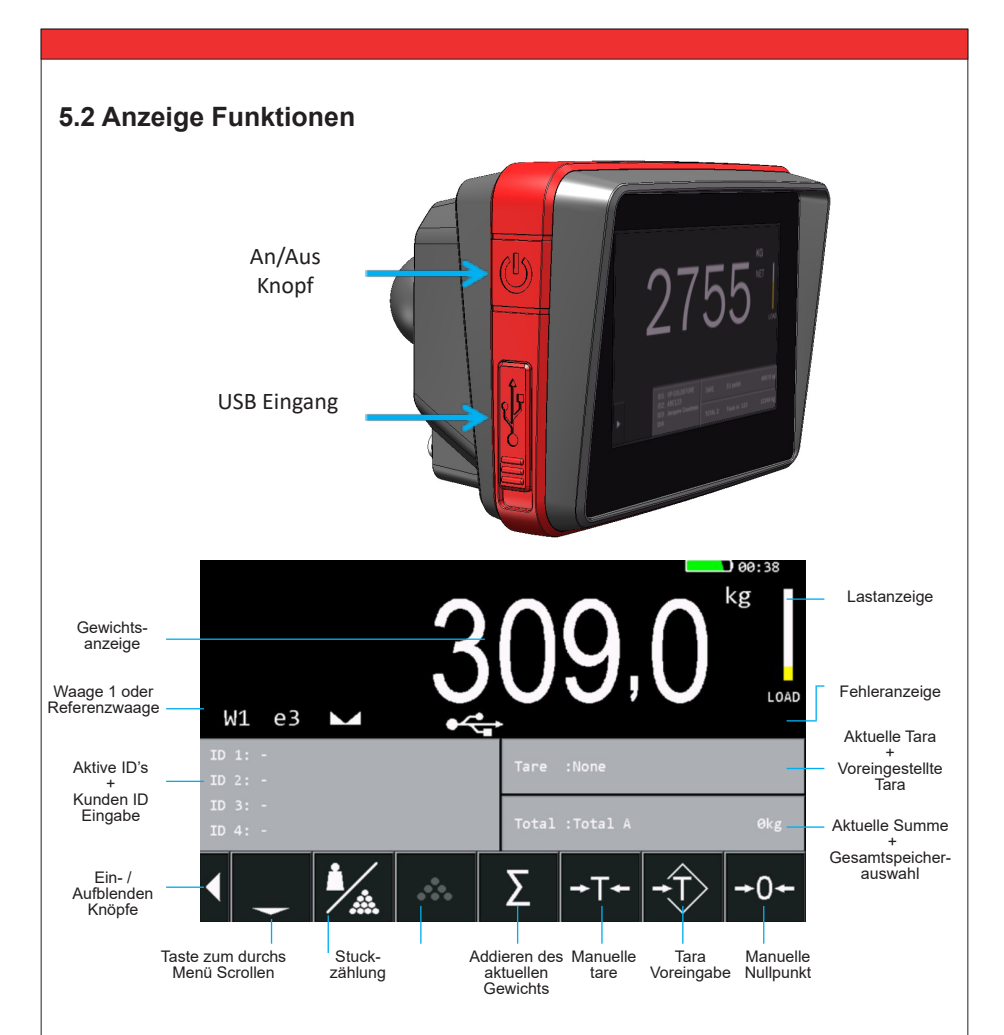

#### **5.3 Display Funktionen**

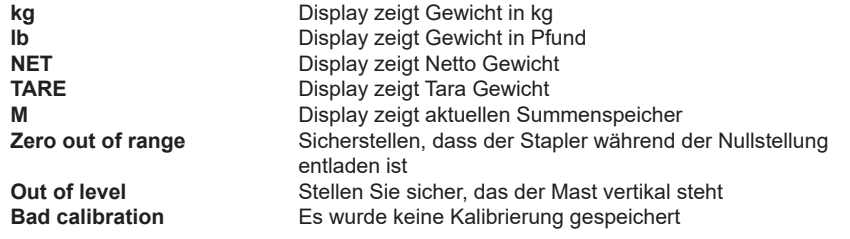

# **5.4 Fehlermeldungen**

Ī

Wenn eine Wiegung nicht korrekt durchgeführt wurde, wird das Gewicht in Rot angezeigt und es wird eine Fehlermeldung angezeigt.

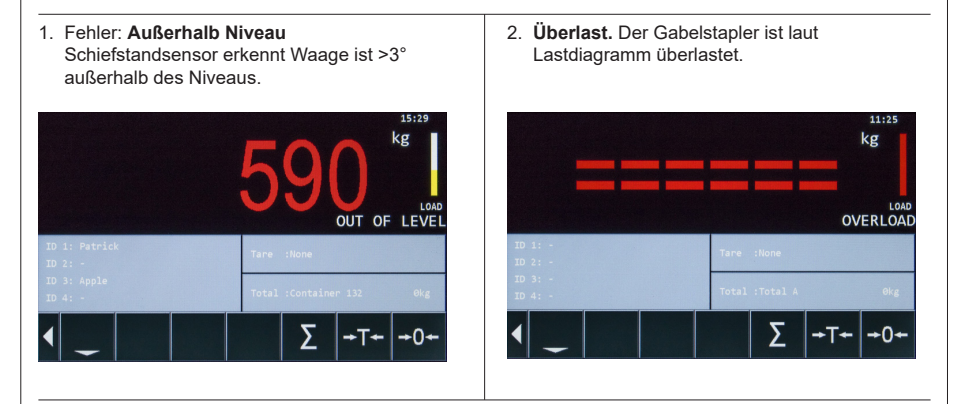

## **5.5 Netto / Tara / Brutto Gewicht**

*ERKLÄRUNG: Netto(1) + Tara(2) = Brutto(3)*

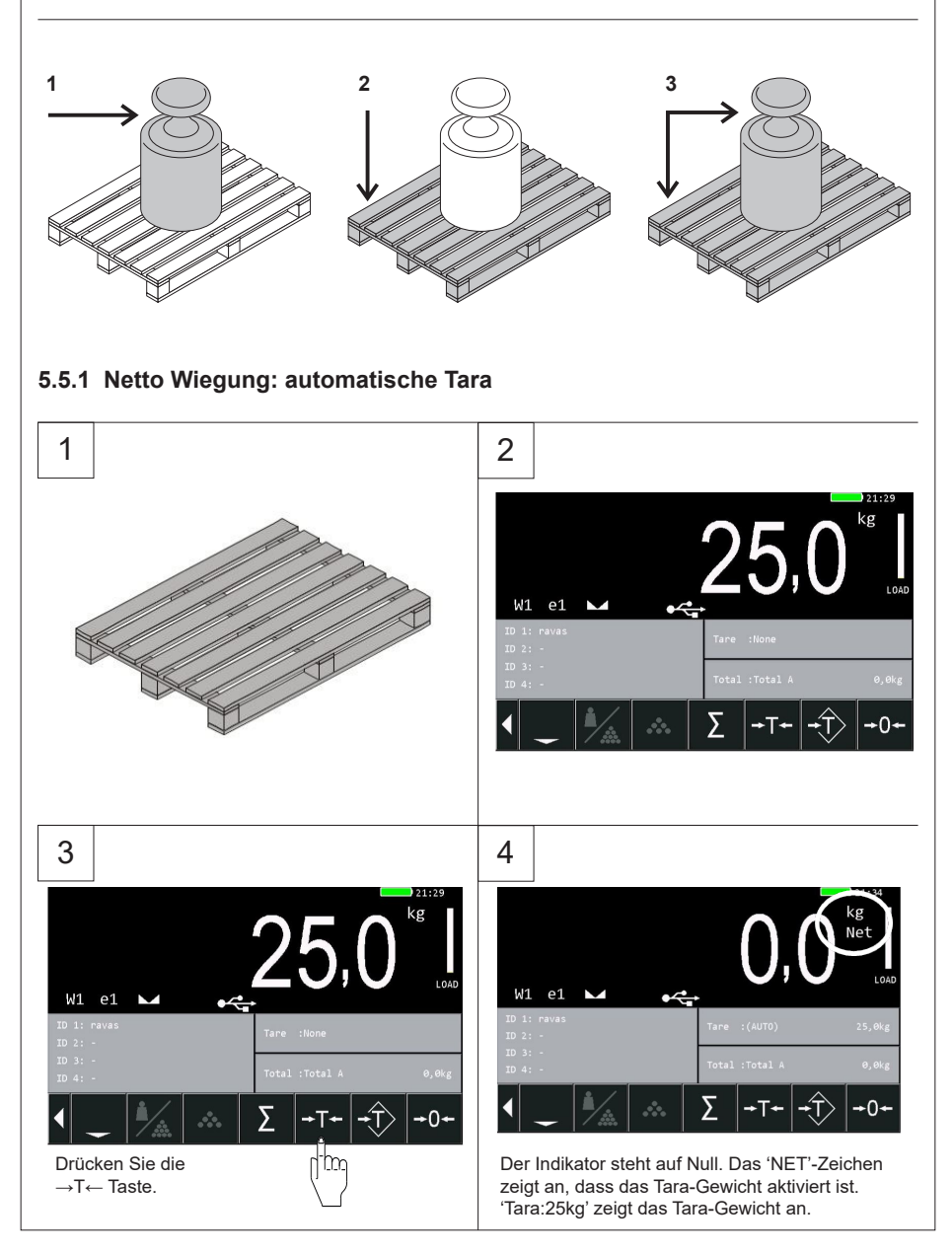

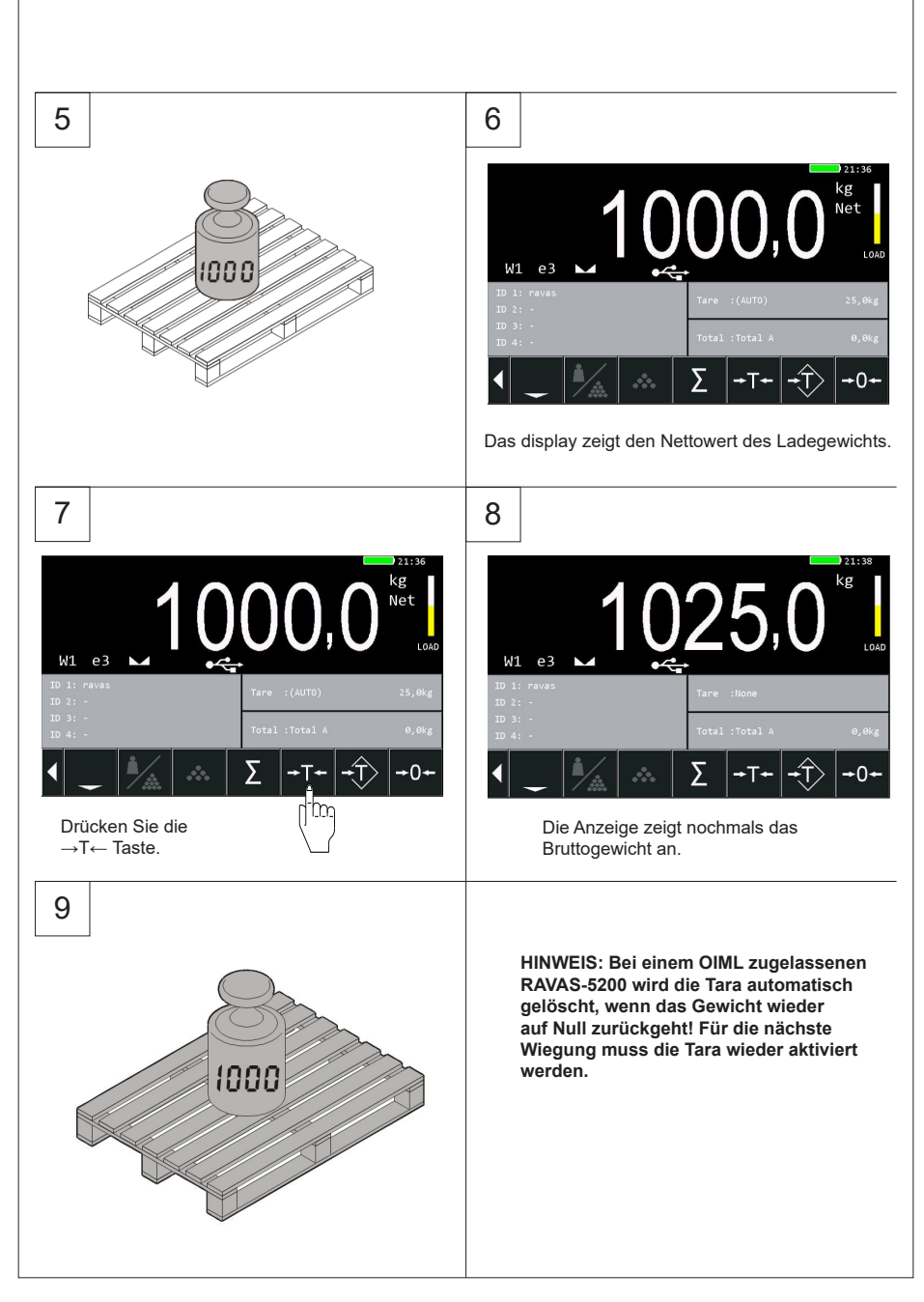

#### **5.5.2 Netto Wiegung: manuelle Tara (Voreingestellte Tara)**

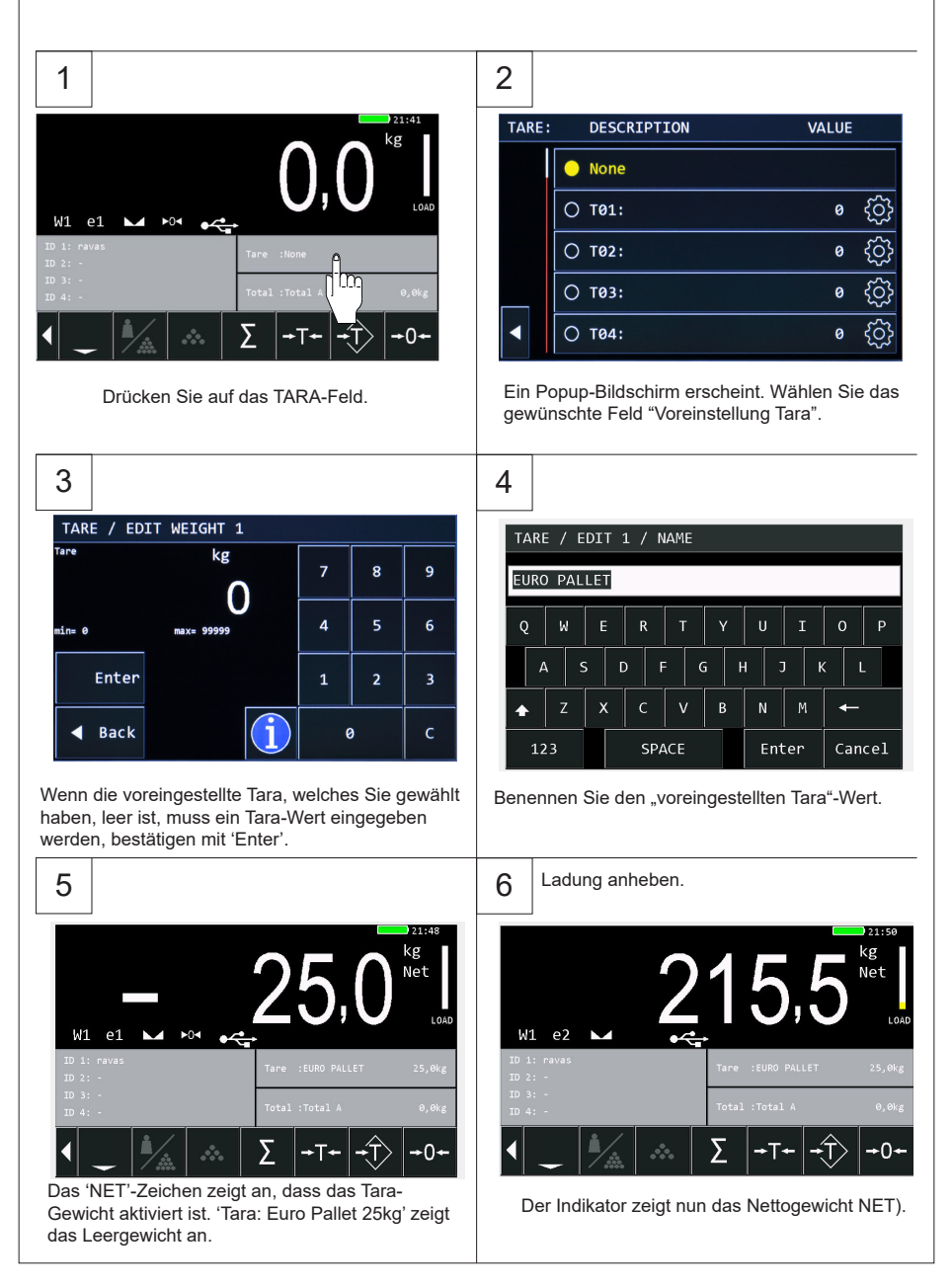

#### **5.6 Netto Wiegung: löschen Tara (Zwei Wege)**

#### **5.6.1 Option 1**

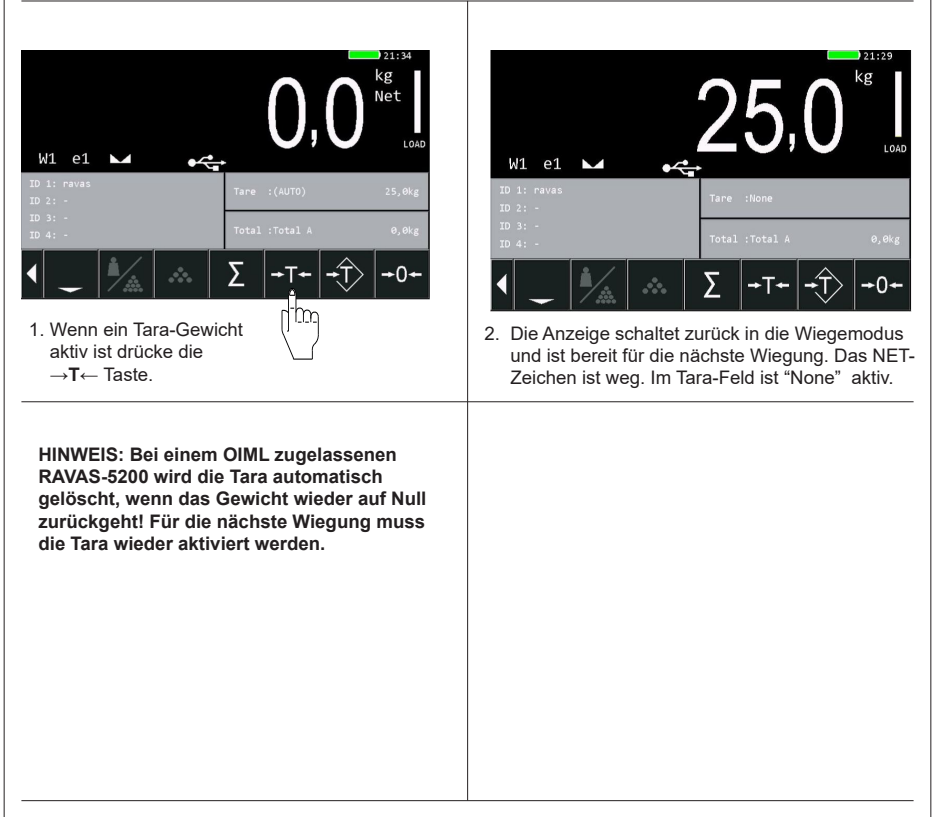

#### **5.6.2 Option 2**

1. Drücken Sie die Tara Taste. 2. Selektieren Sie 'None'.

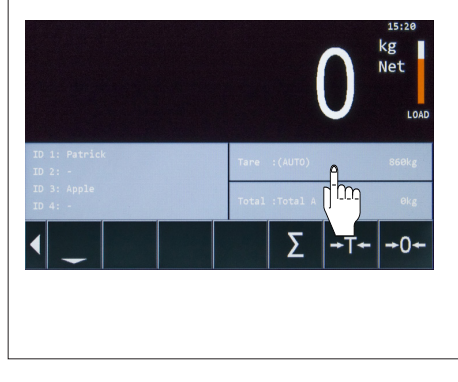

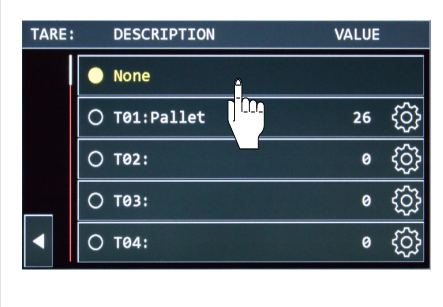

#### **5.7 ID-Code aktivieren und bearbeiten**

Mit dem RAVAS 5200 können Sie bis zu 4 ID-Codes eingeben, die auf dem Ausdruck oder bei der Datenkommunikation angezeigt werden.

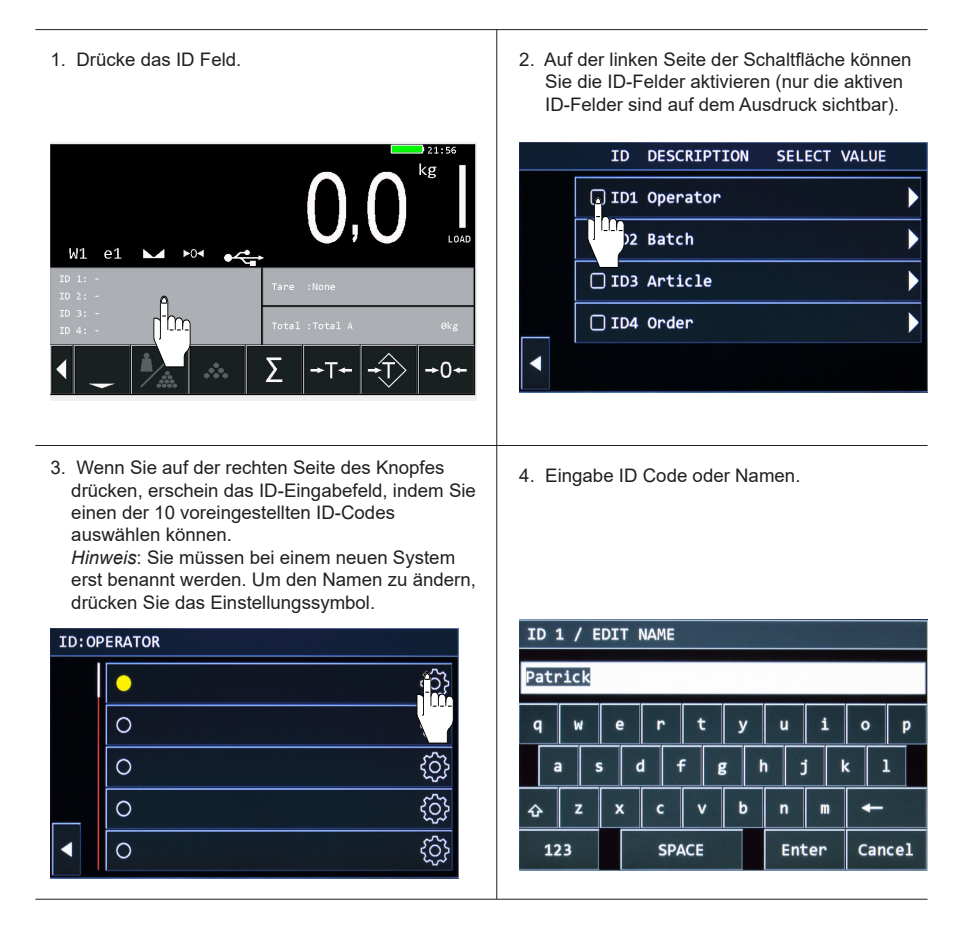

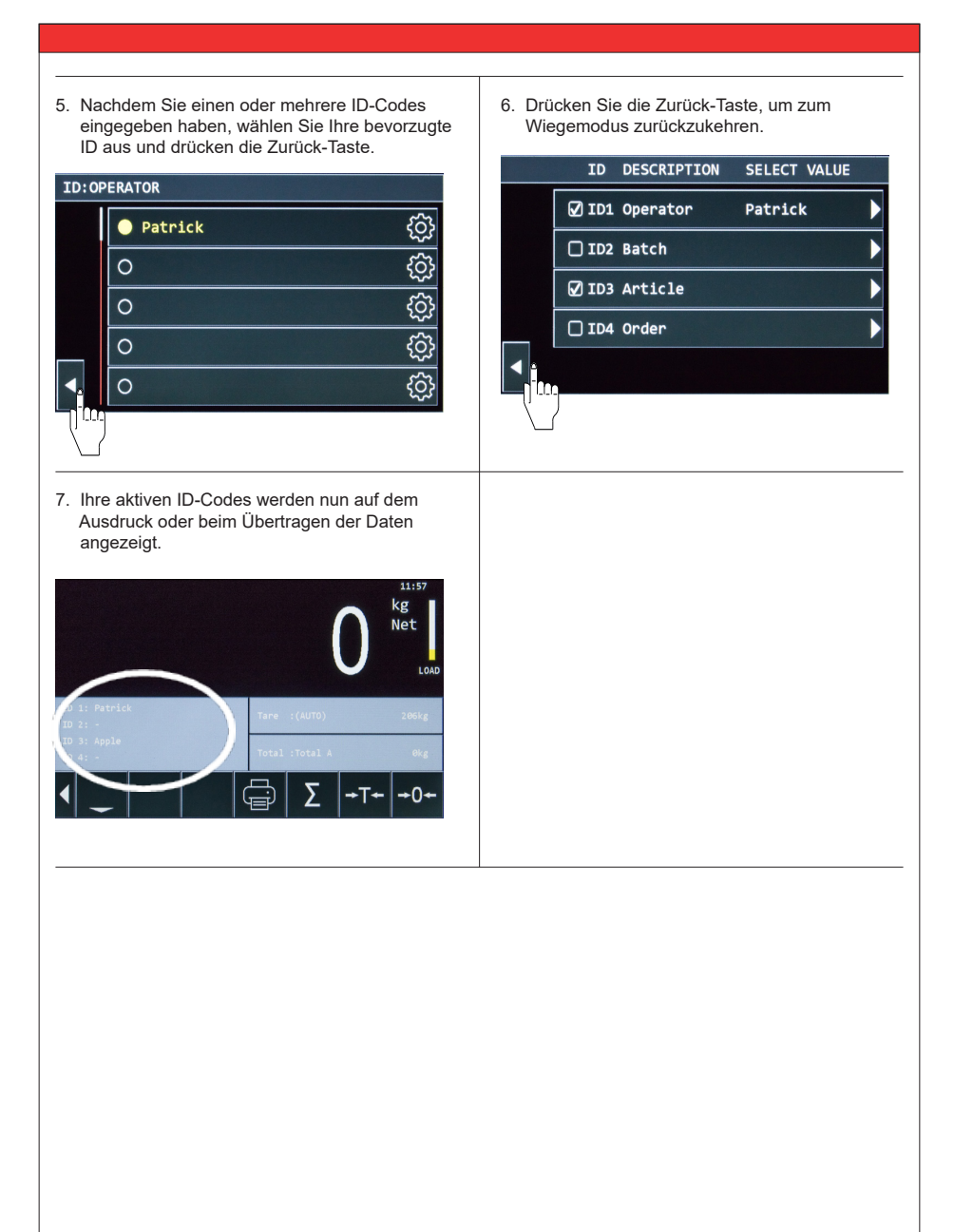

# **5.8 Addieren, drucken, speicher löschen & Daten senden**

#### **5.8.1 Addierung Gewicht zum Gesamtgewicht**

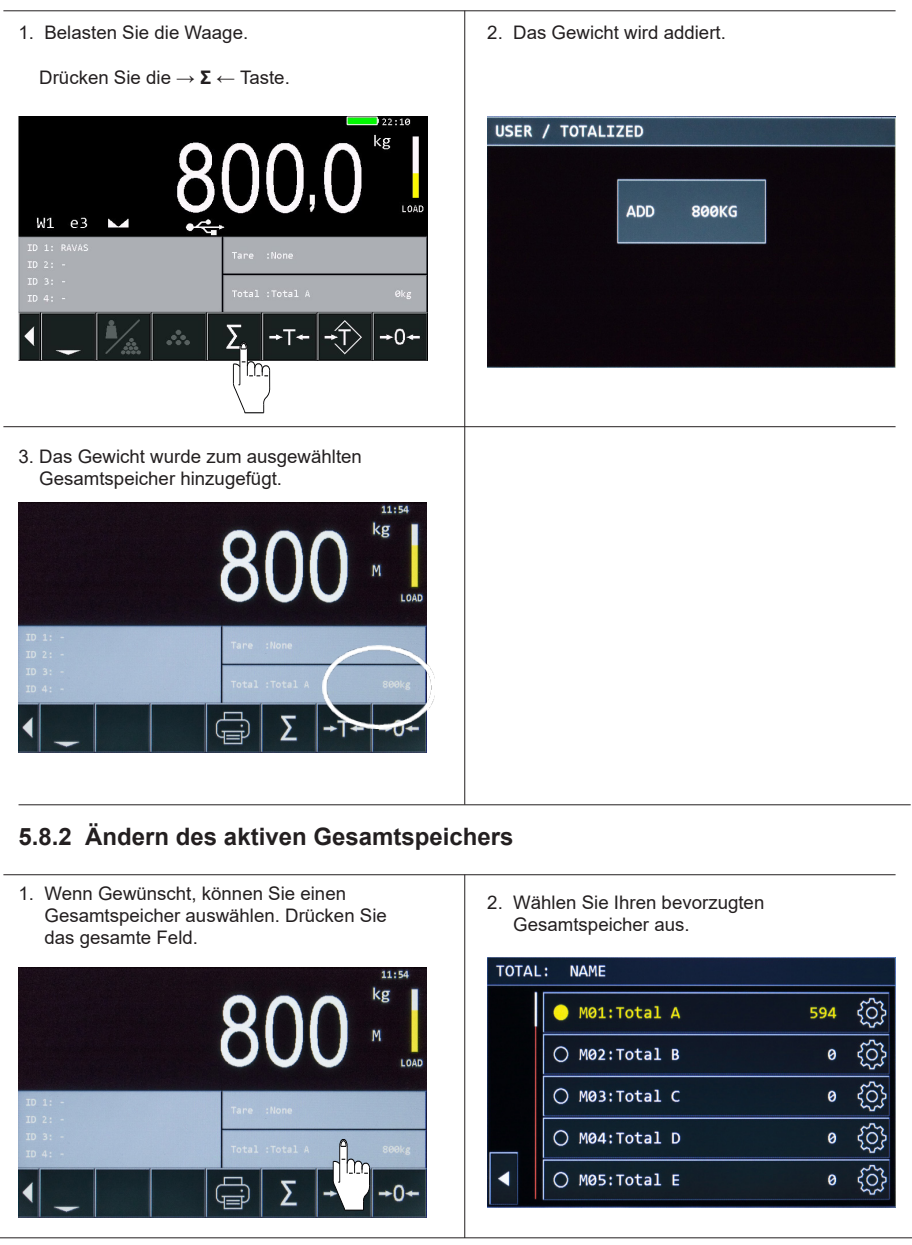

#### **5.8.3 Drucken einzelner Wiegungen**

- 
- 1. Belasten Sie die Waage. 2. Drücken Sie die Druckertaste.

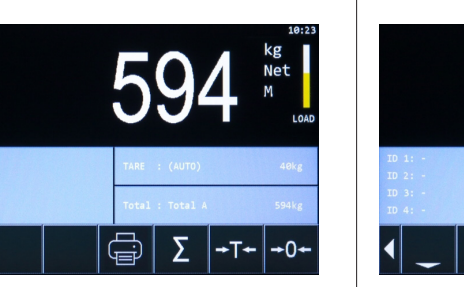

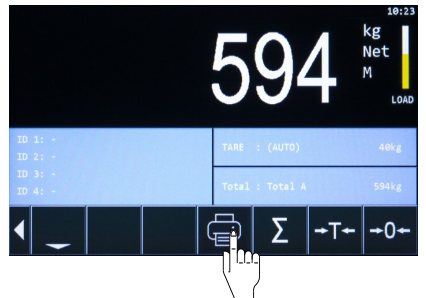

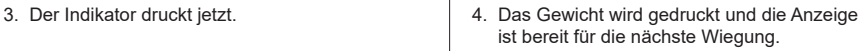

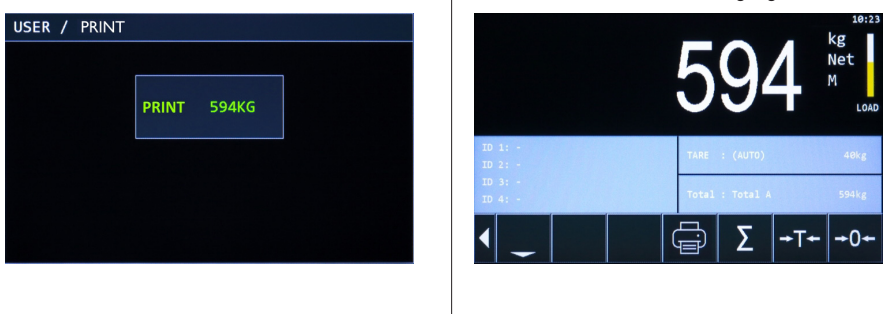

#### **5.8.4 WiFi Senden**

1. Zuerst muss ein neues Gewicht auf dem Display angezeigt werden. Drücken Sie die Wifi-Taste.

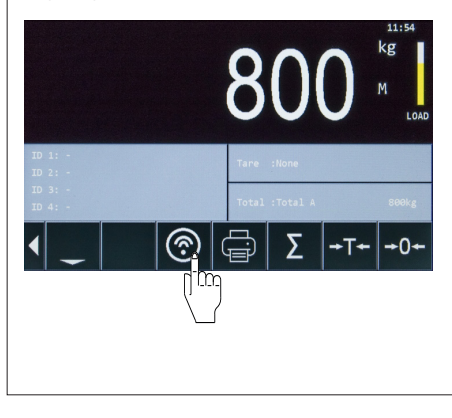

2. Die Anzeige sendet.

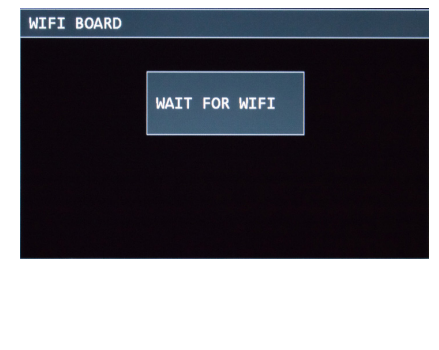

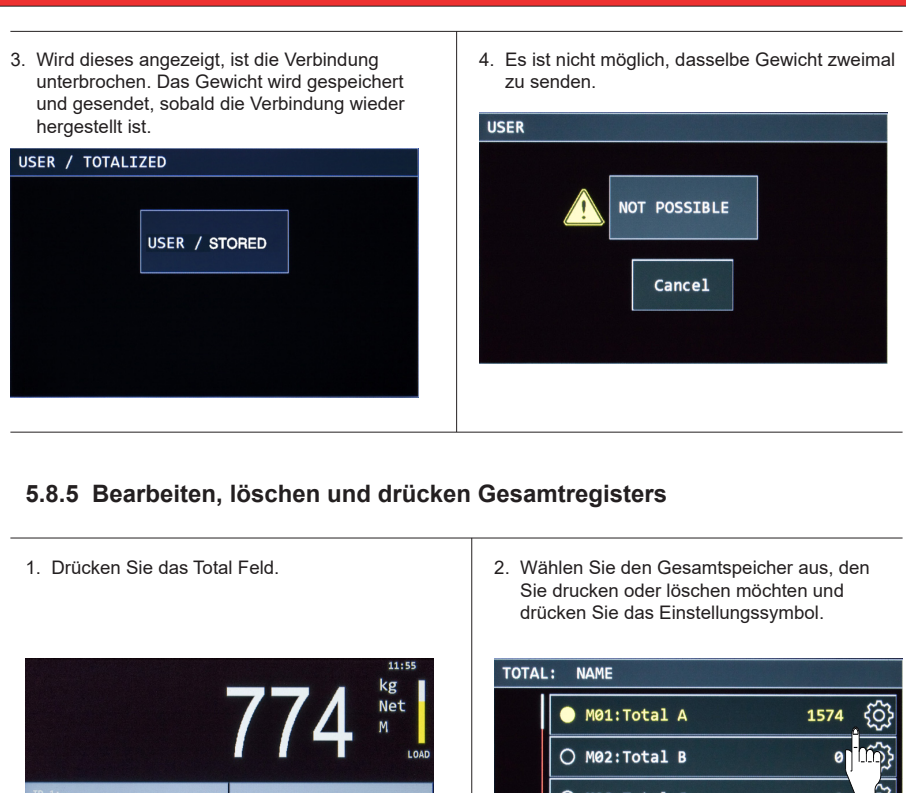

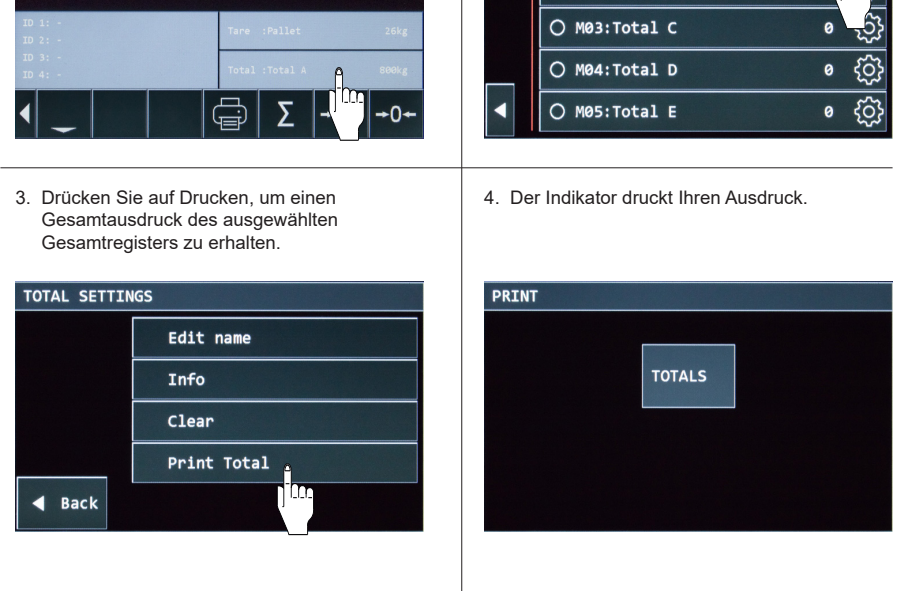

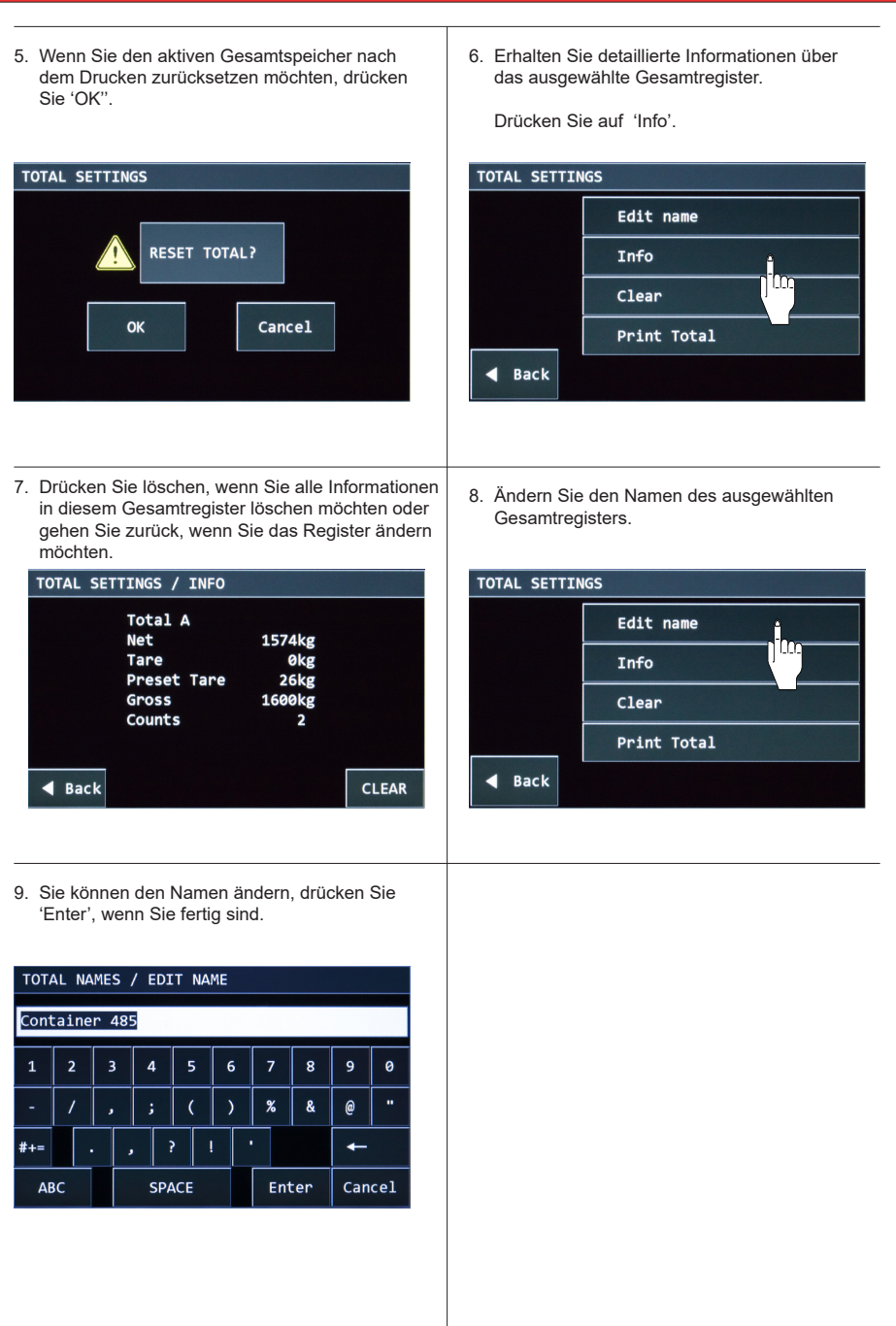

# **5.9 Stückzählung**

Ī

#### **5.9.1 Aktivieren Stückzählung**

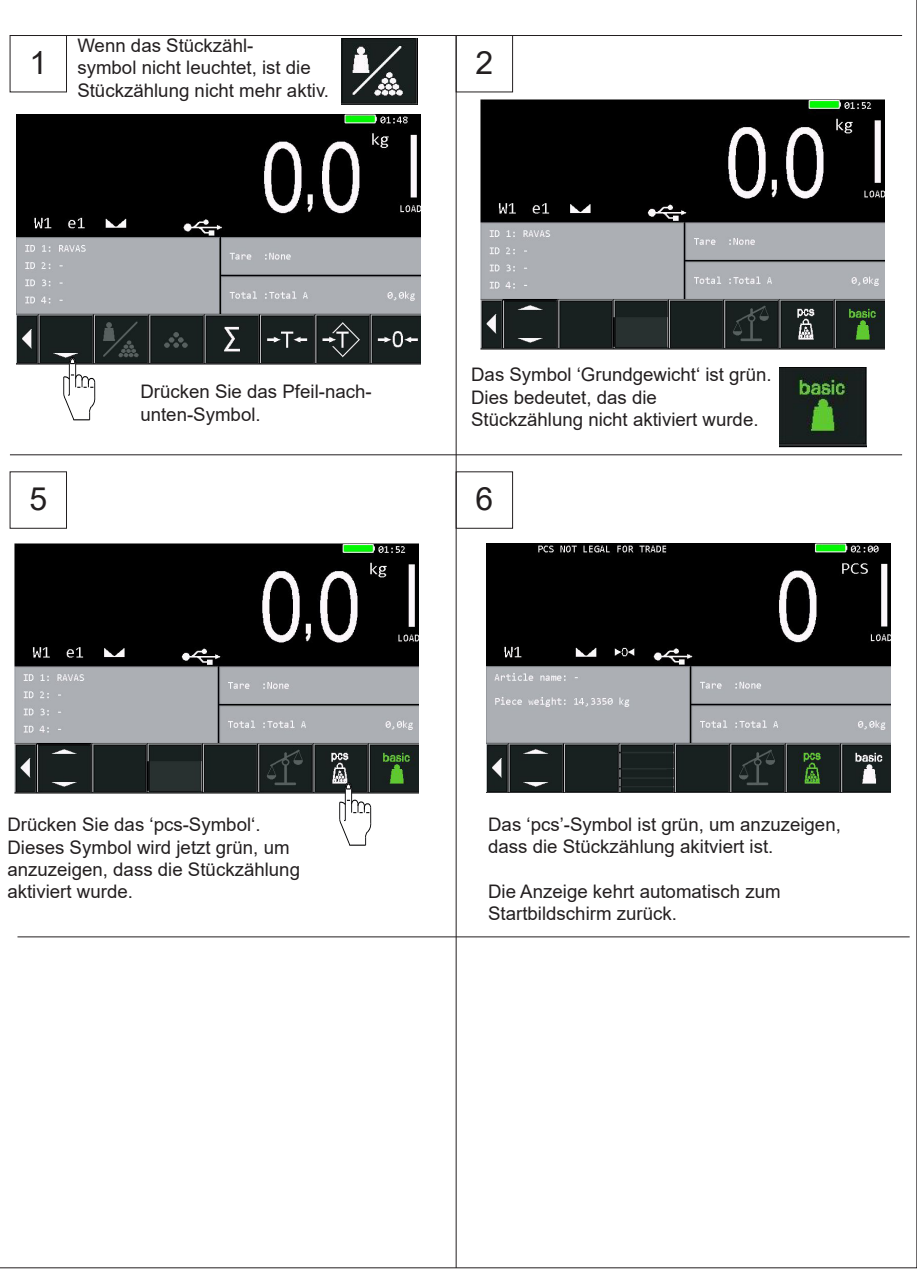

#### **5.9.2 Stückgewicht manuell eingeben**

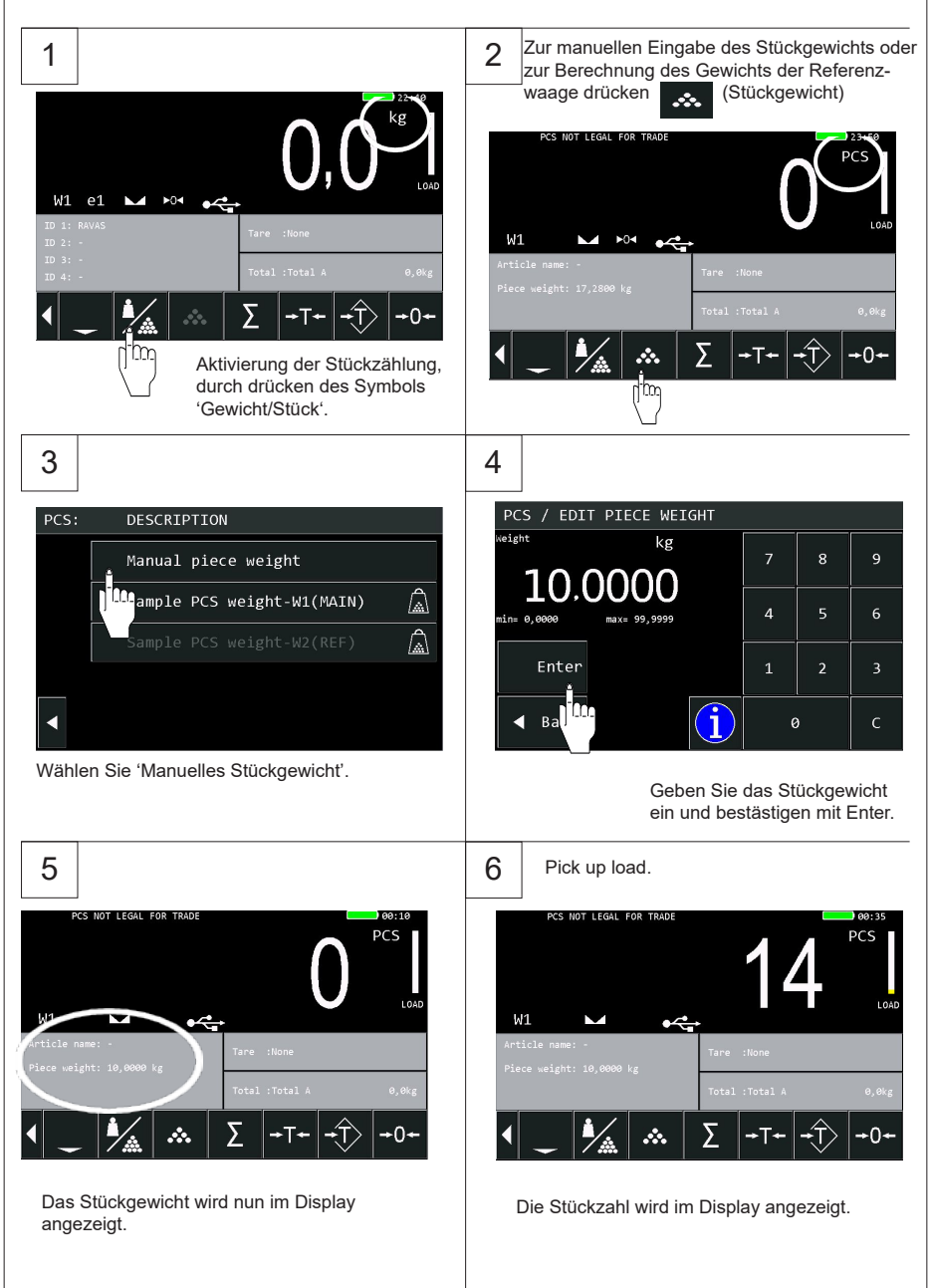

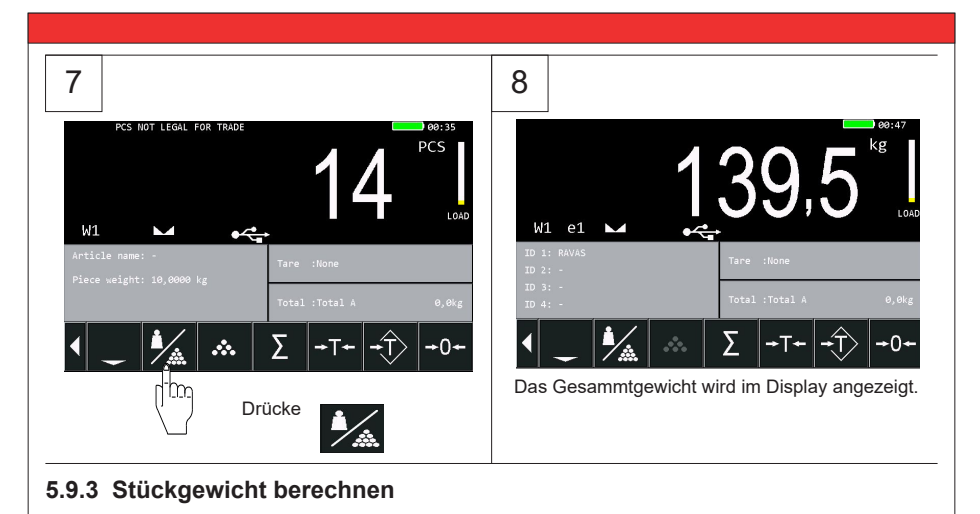

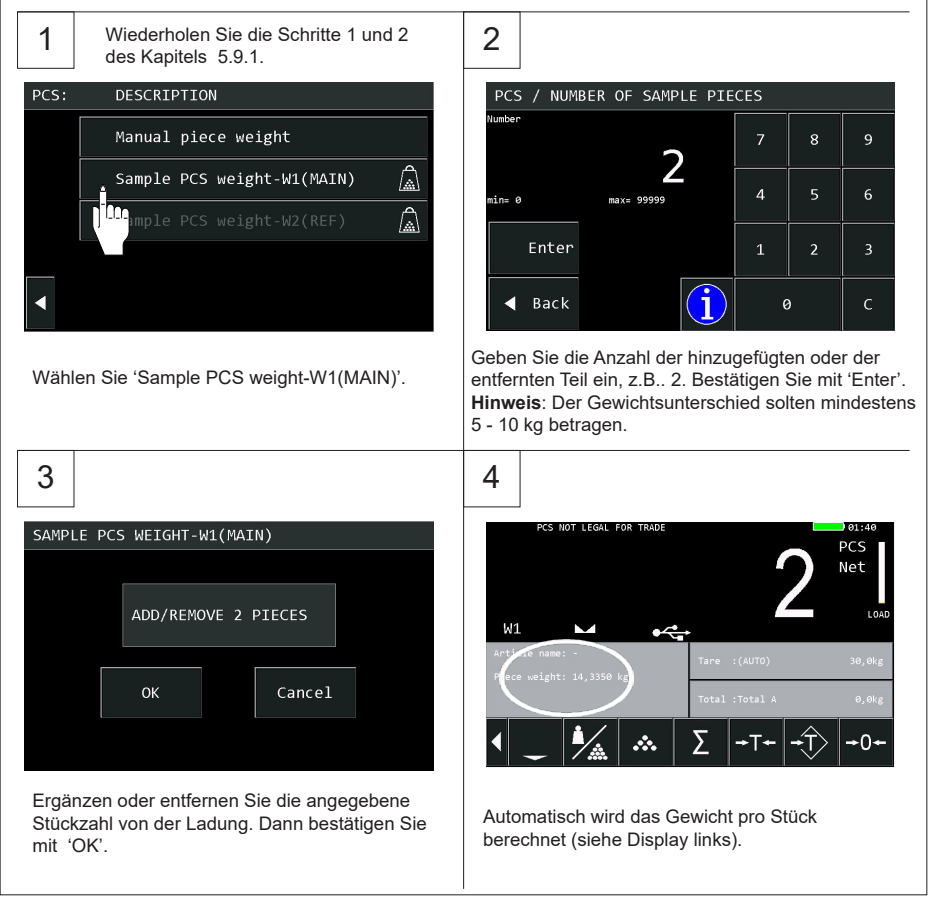

# **5.10 Datenspeicherung auf USB-Stick** 1 2  $W1$  e2  $\rightarrow$ Nach Speicherun der Wiegedaten, stecken Sie den Nachdem die Wiegung USB-Stick in die Anzeige. abgeschlossen ist, drücken Sie die →Σ← Taste, um alle HINWEIS: Vergewissern Sie sich, dass der Stick Daten auf dem Indikator zu speichern.leer ist oder keine früheren Wiegedaten enthält.  $3 \mid$  4  $718.5$ Die Datenübertragung startet automatisch. Solange die Abbildung des USB-Sticks grün ist, warden Daten übertragen. Sobald das Bild wieder weiß ist, ist die Datenübertragung  $W1$  e2  $\rightarrow$ beendet. -ባ-Wenn die Verbindung hergestellt ist, erscheint ein Bild des USB-Sticks im Display.  $5$  6 2019-2-11  $13 - 2$ RAVAS WLAN connector .NET tool-20161... 12-1 Ravas5200 USB  $12 - 1$ 图 Storage  $6 - 5 -$ WLANConnector IV.  $7 - 4 -$ Wenn der USB-Stick an Ihren PC angeschlossen ist, wird die Datendatei angezeigt.

# **5.11 Ändern von Zeit und Datum**

Ī

1. Drücken Sie den Pfeil nach unten. 2. Drücken Sie auf den Pfeil nach oben/unten.  $15:10$ kø kø rim: 3. Drücken Sie das Symbol für Benutzereinstellungen 4. Wählen Sie 'Benutzermenü'. kg USER, MENU SERVICE MENU in. 5. Drücken Sie auf dem Feld, was Sie ändern 6. Für dieses Beispiel ändern wir die Uhrzeit. möchten. **USER** USER / SET TIME/DATE Set Time/date Time 08:51.05 j.  $\mathsf{Im}% \left\vert \mathsf{Im}\left( \mathsf{Im}\left( \math$ Display settings Date 26-04-18 **Button Functions** Weighing Mode  $\triangleleft$  Back Service help **Back** 

- 
- 7. Geben Sie die korrekte Zeit /Datum ein. 8. Stellen Sie den Cursor auf den nächsten Wert, indem Sie auf '.' drücken.

Wenn Sie fertig sind, drücken Sie 'Enter'.

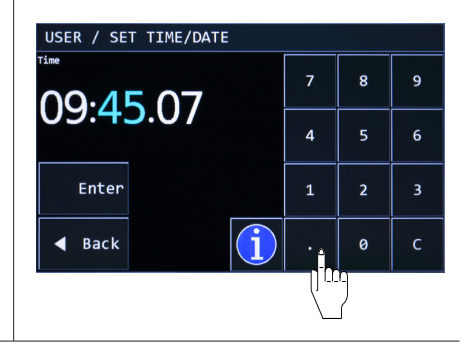

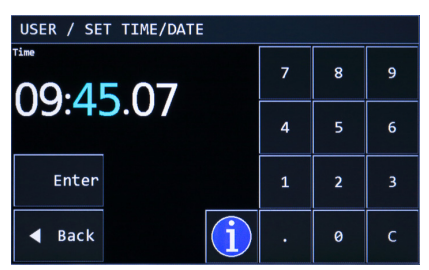

## **5.12 Tastenfunktionen und –positionen ändern**

#### **5.12.1 Tastenfunktionen ändern**

1. Gehen Sie in das Benutzermenü. Wähle Sie die Tastenfunktion aus.

Ī

2. Wählen Sie die Schaltfläche, die Sie ändern möchten. Zum Beispiel nehmen wir den Drucker Knopf.

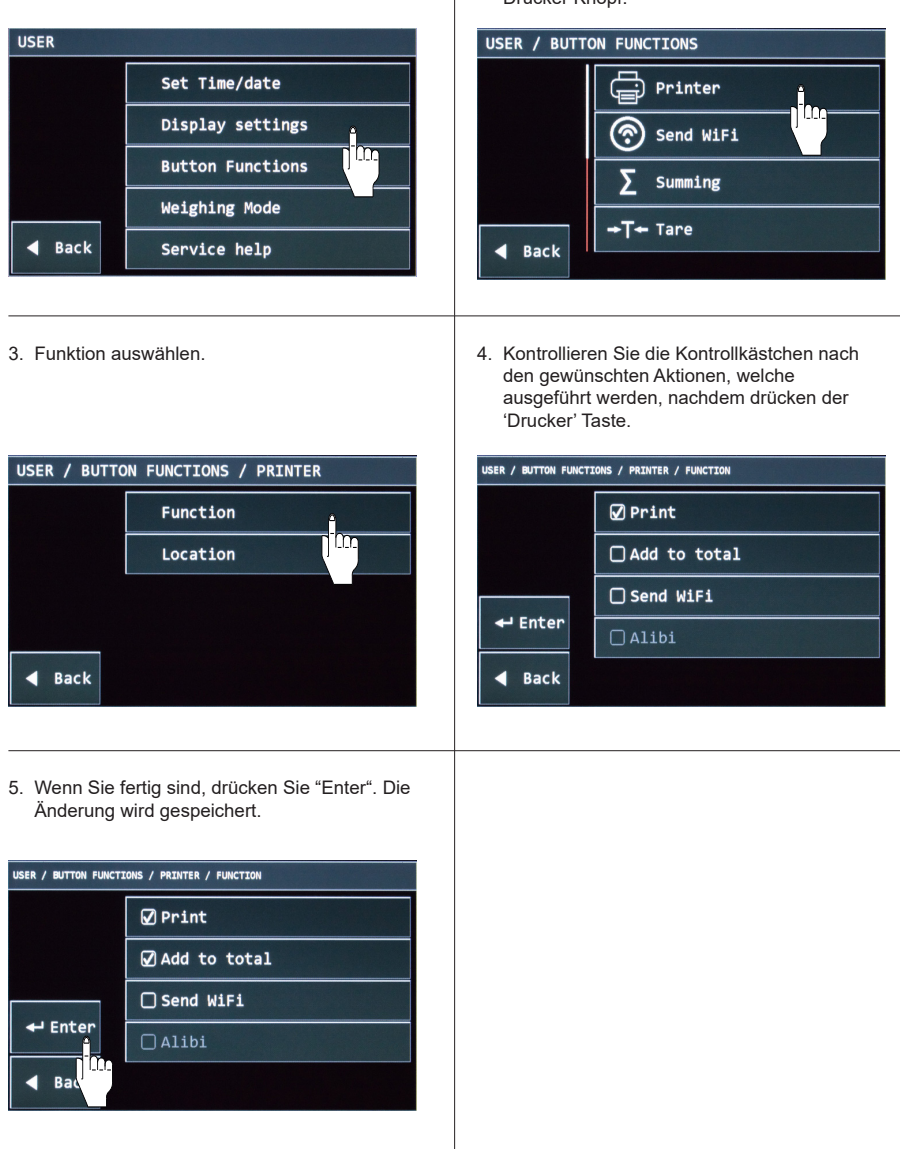

#### **5.12.2 Tastenpositionen ändern**

Ī

1. Sie können auch die Position der Tasten ändern. 2. Wechseln Sie zu den Tastenfunktionen im Schaltflächen, die nicht verwendet werden, Benutzermenü. Wählen Sie die Schaltfläche ausblenden und häufig verwendete aus, die Sie verschieben möchten. Drucker Schaltflächen an einem besseren Ort anzeigen. Taste für dieses Beispiel. USER / BUTTON FUNCTIONS / PRINTER kg Function Location  $\triangleleft$  Back 3. Wenn eine Schaltfläche nicht verwendet wird, 4. Wählen Sie die Zeile und Tastenposition aus, auf der sich die Druckertaste befinden soll. weil z. B. kein Drucker installiert wurde. Der Standardposition ist None. Speicherung der Änderung durch drücken der 'Enter' Taste. USER / BUTTON FUNCTIONS / PRINTER / LOCATION USER / BUTTON FUNCTIONS / PRINTER / LOCATION • None  $\bullet$  Row 1 - Button 3  $O$  Row 1 - Button 1  $\bigcap$  Row 1 - Button 4  $O$  Row 1 - Button 2  $O$  Row 1 - Button 5  $\leftarrow$  Enter  $\leftarrow$  Enter O Row 1 - Button 3  $O$  Row 1 - Button 6 **Back**  $O$  Row 1 - Button 4  $\triangleleft$  Back O Row 2 - Button 1 ◀ 5. Die Drucker Taste befindet sich jetzt in der Tastenreihe 1. kg

## **5.13 Schaltflächen beim Start anzeigen / ausblenden**

1. Standardmäßig werden die Schaltflächen beim Start immer im unteren Bereich des Display angezeigt. Durch drücken von '<' können diese ausgeblendet werden. Beim nächsten Einschalten der Anzeige, sind sie wieder sichtbar. Führen Sie folgende Schritte aus, wann Sie die Schaltflächen immer ausblenden möchten.

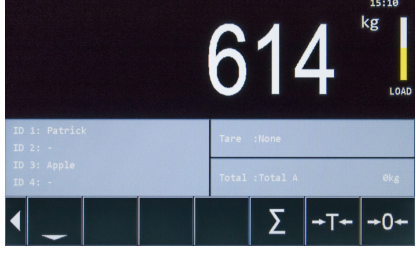

3. Das Kontrollkästchen für "Tastenfunktionen" ist markiert, die Schaltflächen sind immer sichtbar.

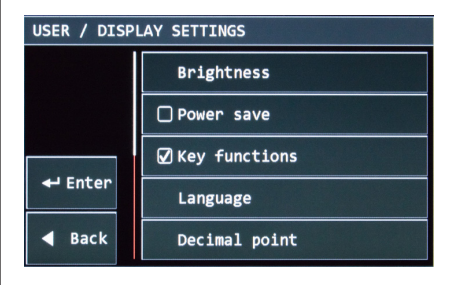

5. Das Gewicht wird größer angezeigt, wenn die Tasten deaktiviert sind. Wenn Sie die Tasten benötigen, drücken Sie '>'.

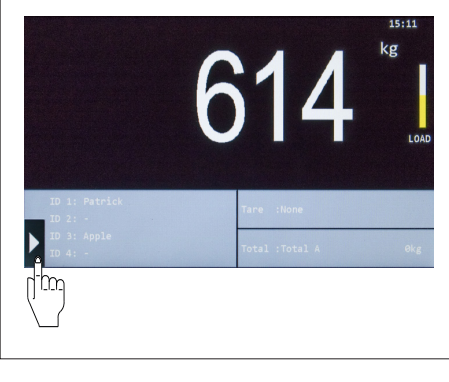

2. Gehen Sie ins Benutzermenü. Wählen Sie 'Display Einstellungen'.

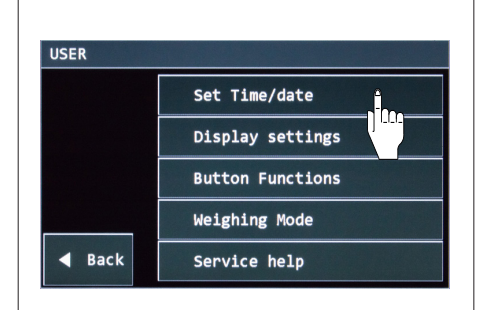

4. Deaktivieren Sie das Kontrollkästchen, um die Schaltflächen beim Start auszublenden. Drücken Sie 'Enter' zum Speichern der Änderung.

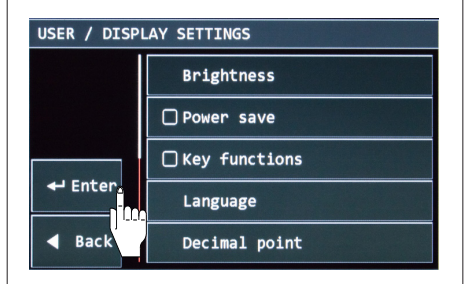

## **5.14 Alibi Speicher**

Ī

Die 5200 Anzeige hat die Möglichkeit eines Alibispeichers. Der Indikator speichert die täglichen Wiegungen in seinem Alibispeicher und fügt ihm eine eindeutige Nummer hinzu.

Die gespeicherten Daten im Alibispeicher sind:

- 1. Date > Datum im Format tt\mm\jj (EU).<br>2. Time > Uhrzeit im Format hh:mm.
- 2. Time > Uhrzeit im Format hh:mm.<br>3. Gross weight > Bruttogewicht. Zur
- 3. Gross weight > Bruttogewicht. Zum Beispiel: 233.5 kg or 136,5 lb.
- 4. Net weight > Nettogewicht. Zum Beispiel: 233.5 kg or 136,5 lb.
- 5. Tare weight > Taragewicht. Zum Beispiel: 233.5 kg or 136,5 lb.
- 6. UID Code / Alibi number > Dies ist eine 10-stellige Nummer, die vom Indikator selbst generiert wird.

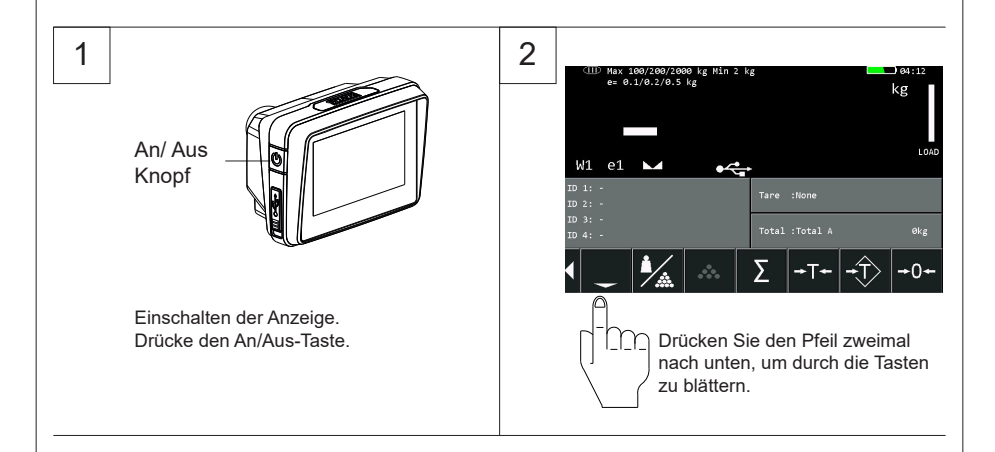

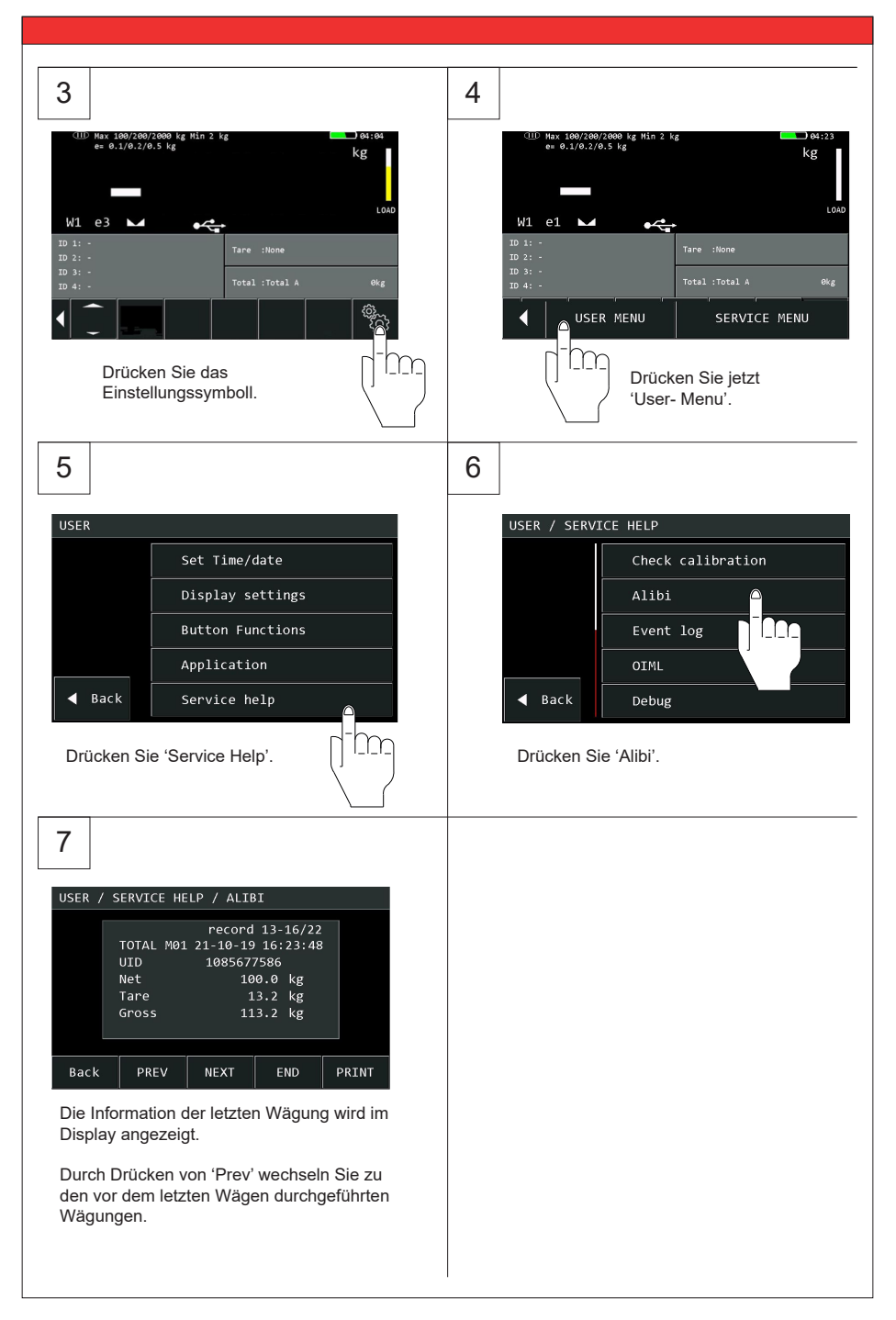

## **5.14 Instandhaltung**

Für das Fahrgestell des mobilen Wiegesystems gelten die gleichen Instandhaltungsrichtlinien wie für einfache Handhubwagen. Erfahrungen haben uns gezeigt, dass das integrierte Wiegesystem noch funktioniert, auch wenn das Fahrgestell durch Überbelastung beschädigt ist.

#### **Grundsätzlich gilt:**

- Da die Lenkräder vorne montiert sind, ist es besser, den Handhubwagen zu ziehen als zu schieben.
- Wenn die Hebeeinrichtung nicht benutzt wird, soll der Handhebel auf Mittelstellung stehen. Die Lebensdauer der Dichtungen wird so verlängert.
- Das Wiegesystem entspricht der Schutznorm IP65. Das bedeutet, dass Staub und Feuchtigkeit, wie Regen oder ein Wasserstrahl aus allen Richtungen, die Funktion der Elektronik nicht beeinflussen werden. Hohe Druckstrahlen, besonders in Verbindung mit warmem Wasser oder Reinigungsmitteln, werden jedoch zum Eindringen von Feuchtigkeit führen. Dies wird die Funktion des Systems negativ beeinflussen.
- Am gesamten Wiegesystem dürfen Schweißarbeiten ausschließlich durch den Fachspezialisten ausgeführt werden, um Schäden an der Elektronik und den Wiegezellen zu vermeiden.
- Die Lager der Räder (außer Polyurethan) sowie die Gelenke im Bereich der Lastrollen sollten regelmäßig gereinigt und geschmiert werden.
- Alle Sicherheitsvorschriften des Staplers behalten ihre Gültigkeit und sind unverändert.
- Wiegungen sind nicht zulässig, falls sich eine Person oder ein Objekt in der Nähe, rundum, unter oder nahe bei der zu wiegenden Last befindet.
- Alle Modifikationen die an dem System vorgenommen werden, müssen in schriftlicher Form vom Lieferanten genehmigt werden, bevor jegliche Arbeit ausgeführt wird.
- Der Käufer ist verantwortlich für das Schulen der Benutzer, für die korrekte Benutzung des Wiegesystems und der Wartung dieses Systems.
- Dieses System nicht benutzen, bevor man über alle Aspekte des Wiegesystems informiert ist.
- Die Genauigkeit des Wiegesystems regelmäßig kontrollieren, um fehlerhafte Wiegungen zu vermeiden.
- Nur geschulte und autorisierte Personen dürfen das Wiegesystem reparieren.
- Immer den Bedienungs-, Instandhaltungs- und Reparaturinstruktionen des Fahrzeugs Folge leisten und den Lieferanten um Rat fragen, falls Zweifel bestehen.
- RAVAS ist nicht haftbar für Fehler, die auftreten bei inkorrekten Wiegungen und inkorrekter Wiegeapparatur.

# **6. RAVAS WeightsApp - geeignet für RAVAS-5200**

Mit der RAVAS GewichtsApp können Sie Daten von Ihrem mobilen Wiegesystem direkt auf Ihr Smartphone oder Tablet übertragen.

Die App zeigt nicht nur das Gewicht in großen Ziffern auf einem Smartphone oder Tablet an, es speichert auch alle Daten wie Brutto-Gewicht, Tara-Gewicht, Produkt-codes, Datum und Uhrzeit sowie die ID des Gerätes oder des Staplerfahrers. Nach der Speicherung kann der gesamte Datensatz als CSV-Datei per E-Mail versendet werden, wonach er in einem Tabellenkalkulationsprogramm auf einem PC importiert werden kann.

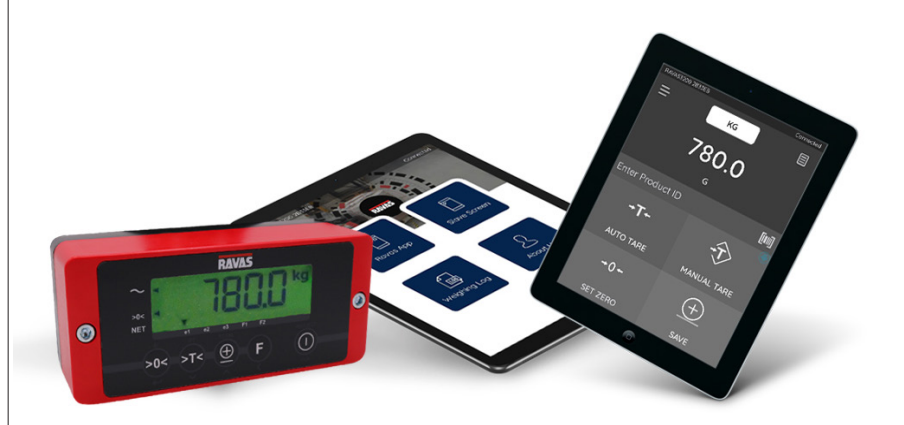

#### **In der App können Sie:**

Ī

- Die ID eines Mitarbeiters oder Gerätes eingeben
- Tara-Gewichte eingeben (automatisch oder manuell)
- Nullstellen des Wiegesystems

Datum und Uhrzeit werden automatisch generiert. Wenn Ihr Android-Gerät mit einem Bar-Code-Scanner ausgestattet ist, können Sie damit die Produktcodes einscannen.

Darüber hinaus ist es möglich, mithilfe der App eine Ereignisprotokolldatei als CSV-Datei vom RAVAS-Indikator herunterzuladen. Diese Datei kann von RAVAS-Technikers zur Analyse des Wägesystems verwendet werden, falls eine technische Störung auftritt.

Die RAVAS GewichtsApp kann kostenlos von Google Play oder dem Apple Store heruntergeladen werden.

Gebrauchsanweisungen der RAVAS GewichtsApp finden Sie unter www.ravas.com.

**BEDIENUNGSANLEITUNG - RAVAS-5200**